## **Reference Services Division**

## **Presents**

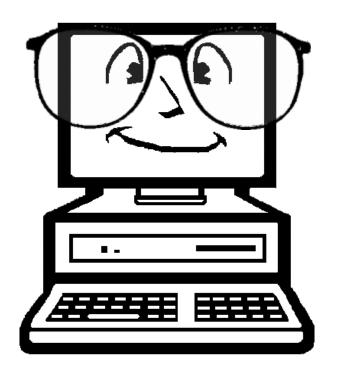

# Research 101

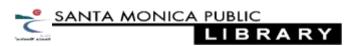

## **Getting Started**

- 1. Choose a topic (make it interesting and make sure it meets your instructor's requirements)
- 2. Identify the main ideas, concepts and keywords related to your topic
- 3. Think about what types of sources will provide appropriate information
- 4. Choose an appropriate search space, i.e. library catalog, database, google
- 5. Use the keywords to perform your search
- 6. Use Boolean operators and filters to limit results and hone in on the good stuff
- Remember to save your results (print, email, or save to a USB drive). You'll need this info later to cite your sources. More info on citing sources at: http://owl.english.purdue.edu/owl/section/2/

#### **Boolean Basics**

- Boolean Operators can be used to combine or limit search terms
- "AND" combines two terms: ex. Rock AND Music
- "OR" searches for results containing 1 of 2 terms: ex. Rock OR Punk
- "Not" excludes records containing selected term: ex. Rock NOT Geology
- Truncation: an \* at the end of a search term expands a search to include all forms of a root word, ex: music\* retrieves music, musician, musical etc.
- Wild Card: a "?" within or at the end of a word expands a search to include alternative spellings, ex: wom?n retrieves woman as well as women

#### **Search Filters**

- Too many results? Use "Search Filters" to limit the results of your search
- Common filters include: date, publication type, language

## **Information Sources**

| Information Source           | Primary Attribute    | Advantage          | Disadvantage                                                                                |  |
|------------------------------|----------------------|--------------------|---------------------------------------------------------------------------------------------|--|
| Book<br>(non-fiction)        | <u>Comprehensive</u> | <u>Substantive</u> | Information may be out of date, depending on the date of the book's publication.            |  |
| Magazine                     | <u>Popular</u>       | Focused            | Because of a limited amount of space, coverage is limited to only most current information. |  |
| Journal                      | <u>Scholarly</u>     | Authoritative      | Because of a limited amount of space, coverage is limited to only most current information. |  |
| Newspaper                    | Current              | Broad in scope     | Non-substantive                                                                             |  |
| World Wide Web<br>(Internet) | Accessible           | Broad in scope     | Unreliable                                                                                  |  |

Reproduced from Kentucky Virtual Library www.kvl.org

## **Boolean Operators**

| Operator | Example search                 | The search will find                                                                                       | Venn diagram<br>results shown in<br>pink |
|----------|--------------------------------|----------------------------------------------------------------------------------------------------|------------------------------------------|
| AND      | north carolina and prohibition | items containing "North Carolina" and "prohibition." AND<br>narrows a search, resulting in fewer hits.     |                                          |
| OR       | zimbabwe or<br>rhodesia        | items containing either "Zimbabwe" or "Rhodesia" or both.<br>OR broadens a search, resulting in more hits. |                                          |
| NOT*     | mexico not new<br>mexico       | items containing "Mexico" but not "New Mexico." <i>Caution!</i> It's<br>easy to exclude relevant items.    |                                          |

Reproduced from Kentucky Virtual Library www.kvl.org

### **Using the Library Catalog**

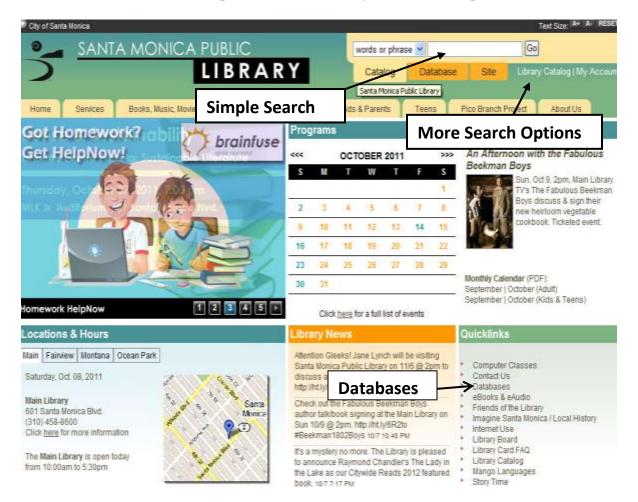

- Access the library catalog from home at http://smpl.org/ or from any computer terminal in the library
- To perform a simple catalog search enter terms in text box and click "go"
- For more search options click on "Library Catalog"
- For the complete list of electronic databases click "Databases" in the Quicklinks

## Simple Searching

| SANTA MONICA PUE                                                                                                    | a ic                      |                |           | Why should I log in here? "New" Hy List |
|----------------------------------------------------------------------------------------------------|---------------------------|----------------|-----------|-----------------------------------------|
| the second second secon | BRARY                     | Library Accou  | nt Log In | Litrary Card Number:                    |
| Text Box                                                                                                    |                           |                |           | Lign                                    |
| My Account: Home/Search: Santa Monica History, Si                                                                                                    | aggestion/Question        |                |           |                                         |
| Golšack Help Books uktivis page Permalink L                                                                                                    | ogost                     | earch Options  |           |                                         |
| V                                                                                                    |                           | Drop Down Menu |           | New Titles in the Library               |
| Tibrary: ALL 😽                                                                                                    |                           |                |           | New Popular DVDs                        |
| Format: Any Format                                                                                                    |                           |                |           | New Children's DVDs<br>New Books on CD  |
|                                                                                                    |                           | ut Bara        |           | New Masic CDs                           |
| Power Search                                                                                                    | Link to Power Search Page |                |           | New Fiction                             |
| 4                                                                                                    |                           |                |           | New Nonfiction                          |

#### Known Item (Author/Title) Searches

- If you know the author of the item you are searching for enter it in the text box, choose "author" from the drop down menu and click search
- If you know the title of the item you are searching for enter it in the text box, choose "title" from the drop down menu and click search

#### • Keyword and Subject Searches

- If you're unsure of an item's author or title enter a relevant term in the text box, choose "words or phrase" from the drop down menu and click search
- You can also search for items on a particular subject by entering a relevant term in the text box, choosing "subject" from the drop down and menu and clicking search

#### • Need More Search Options?

• For more search options click the "Power Search" link

## **Power Searching**

| SANTA MONICA PUBLIC                        |                                                  |                                                                       |
|--------------------------------------------|--------------------------------------------------|-----------------------------------------------------------------------|
| My Account: Home                           | s <b>/Search</b> New Titles in the Library Sant  | a Monica History Suggestion/Question                                  |
| Search Fields                              |                                                  | And Catalog Searches<br>And Catalog Searches<br>CALL_NUMBER<br>BROWSE |
| subject v<br>series v<br>periodical tife v | -                                                | And Solean Operators                                                  |
| Search Filters                             | Any Language 💌<br>Any Location 💌<br>Any Format 💌 |                                                                       |

#### **Multiple Field Searching**

- Enter information in multiple search fields for a more powerful search
- Use the field name drop down menus to customize your search

### **Understanding the Item Record**

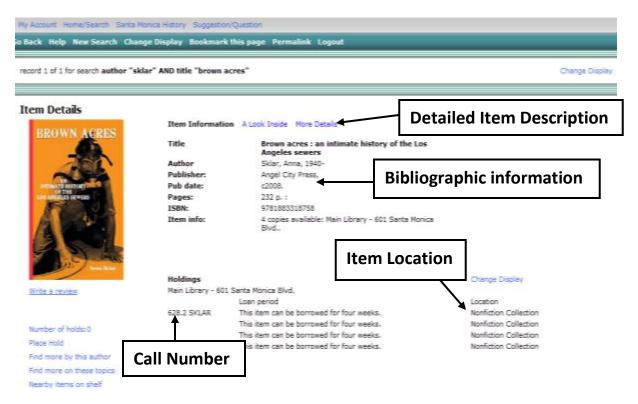

#### **Item Details**

- Basic bibliographic and location information is listed on the first tab
- For a more detailed description of the item click on "More Details"
- Use the hyperlinked subject terms in the detailed description to find similar titles

#### Finding Your Item in the Library

- Check the item's location to make sure it's currently available (items currently checked out will have a due date in the location field)
- Write down the item's Call Number and find the corresponding shelf in the library (the front and back of each shelf has a sign listing the range of call numbers)

## **Library Databases**

For the complete list of databases available to SMPL patrons go to: <a href="http://smpl.org/Online\_Databases\_By\_Subject.aspx">http://smpl.org/Online\_Databases\_By\_Subject.aspx</a>

- Masterfile Complete is the library's most comprehensive periodicals database with full text for more than 2,000 publications covering almost every subject area. The database also contains full text for nearly 1,000 reference books, over 100,000 primary source documents and an Image Collection of more than 592,000 photos, maps & flags.
- **ProQuest** is the library's newspaper database with full text articles from the LA Times, New York Times, Washington Post and Wall Street Journal.
- Student Research Center has information on Arts, Media, English, Math, Social Sciences, History Sports Technology, Business and Careers specifically tailored to the needs of students.
- **Points of View** contains hundreds of articles discussing the pros and cons of controversial issues. Great for debate preparation.